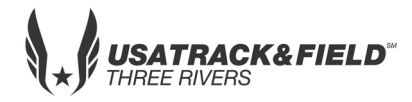

## **USATF THREE RIVERS ASSOCIATION 2019 Developmental Meet #5**

- Place: Penn Hills HS Track, Penn Hills, PA Penn Hills High School, *309 Collins Drive*, Pittsburgh, PA 15235
- Date: Saturday, June 1, 2019 First Call: 8:45 AM Track & Field events start at: 9:00 AM Packet Pick-up: 8:00-8:30 AM Coaches Meeting: 8:30am
- Entry Limits: \$9.00/Athlete CASH, CLUB CHECK OR MO ONLY *PAYBLE TO PHETC* **-** *NO PERSONAL CHECKS*

#### **Online Entry Only at** - <https://www.athletic.net/TrackAndField/meet/373800/register>  **Online Registration closes Friday May 31, 2019, 12:00 NOON**

- Meet Director: Charles Carter– 412-430-0507 [pheaglestrack@aol.com / www.pennhillseaglestrackclub.com](mailto:pheaglestrack@aol.com%20/%20www.pennhillseaglestrackclub.com)
- Awards: Medals  $1<sup>st</sup> 3<sup>rd</sup>$  place, ribbons  $4<sup>th</sup> 6<sup>th</sup>$  place Relays – Ribbons for  $1<sup>st</sup>$  –  $3<sup>rd</sup>$  place

### *Limit 3 individual events ONLY plus relay*

- Age Groups: 8 & under; 9-10; 11-12; 13-14; 15-16; 17-18.
- ORDER OF EVENTS: 3000M; 4x100 relay; 80M-100M-110M Hurdles; 100M Trials; 1500M; 100M Finals; 400M; 1500M/3000M RW, **\*\***200/400 Hurdles**\*\***, 800; 200M Timed Finals, 4X400 relay *Pee wee race will be run at meet*

Field events: oldest to youngest – as called Long Jump, Triple Jump, High Jump, Javelin, Turbo Javelin, Aero Javelin, Shot, Discus (throws area is up top near high school building)

### **\*\*Depending on athlete participation this event might be moved will be decided at coaches meeting**

#### THROWS AREA: Limited seating – bring lawn chairs

#### *NOTE: Parking available in upper lot and high school lot. NO PARKING IN LOWER LOT BY FRALIC CENTER OR TRACK OR ALONG VAL MARTIN DRIVE.*

#### CONCESSION & RESTROOMS AVAILABLE

#### **FOR ADMINISTRATIVE CLUB USE ONLY**

.

NAME GENDER AGE DIVISION: EVENTS: 1. 2. \_\_\_\_ 3. \_\_\_\_ 4. **RELAY EVENT ONLY**

**Athletic.net** is a resource for Track & Field and Cross Country coaches, offering free **statistic tracking**, easy **meet registrations**, free **meet managers**, and free tools to simplify common coaching tasks.

#### *Follow the 4 steps below to get started:*

# 1. [Sign up for a free coach account](http://www.athletic.net/account/login/signup) (if you do not have one)

- Go to: [www.athletic.net](http://www.athletic.net/)
- Click on '**[Log In](http://www.athletic.net/account/login/signup)**' in the upper right-hand corner, and then click '**Sign Up**' on the bottom of that screen.
- Complete the signup wizard
- After receiving the confirmation email, go on to  $#2$

# 2. Add meets to your season calendar

- **[Log In](http://www.athletic.net/account/login/)** to Athletic.net
- Navigate to your team home by clicking your name in the upper right hand corner to open the side menu, and then the home icon next to the appropriate team.
- Click "**Add a Meet**" in your calendar box to navigate to the [Events page](http://www.athletic.net/events)
- In the search bar, enter **USATF Three Rivers Developmental Meet #1**
- Click on the meet to expand it, and locate the button to add it to your teams calendar
- Repeat this process for the rest of your season calendar.
- *If a meet is currently not listed, click Create New Event, and add the meet.*
- Verify that your calendar is correct. Click on a Meet, then the pencil icon to make corrections to a meet, or use the trash can icon to delete a meet.

## 3. Enter team roster

- Navigate to your team page by opening the side menu, then click on your team.
- Click on Manage Team
- Click on Edit Roster under Athletes
- Add athletes to the roster manually, or upload your roster using the "Upload Athlete Roster" option.

# 4. Register athletes for the USATF Three Rivers Developmental Meet #1

- Locate **USATF Three Rivers Developmental Meet #1** on your team's main Track & Field page and click on the meet name.
- Click "**Register Athletes**"
- Click on an event name, or athlete name to begin registering
- Choose the correct division to enter athlete in
- Entries will be saved automatically. *For meets that collect entry fees online, be sure to enter payment information if you want your entries to be accepted.*
- Use the "**Add an Athlete**" buttons to add athletes to your roster if needed.